# **Kanal Yönetimi Nedir?**

Google<br>• Expedia

agoda

<sup>Q</sup> tatilsepeti

# **etstur**

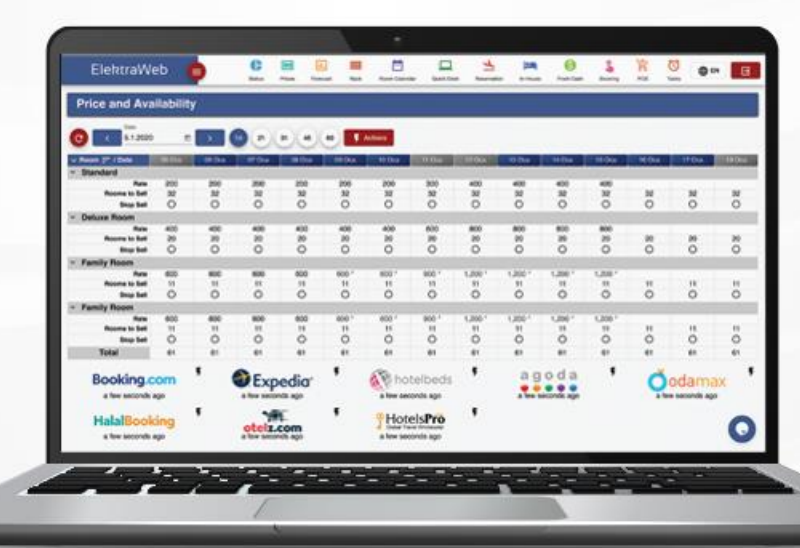

**Booking.com** 

# **You otelz.com**

**O**odamax.com

# hotelbeds

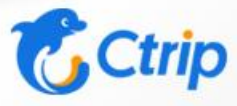

www.elektraweb.com

elektraweb

Otel Yönetim Sistemi

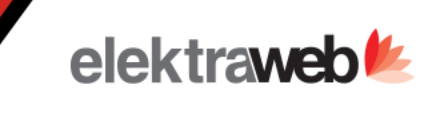

### **ElektraWEB'te Kanal Bağlantısı Nasıl Yapılır ?**

#### **1.İlgili kanalda ElektraWEB'i seçiniz.**

- a. İlgili kanalın extranetine girilerek Kanal Yöneticisi olarak ElektraWeb Seçilir. (Booking.com, Expedia.com, Otelz.com, Odamax.com ...)
- b. Eğer online kanalın extranetinde kanal yönetici seçme yeri yok ise bu firmadaki temsilcinizle görüşerek ElektraWEB kanal yöneticisi kullanacağınızı iletiniz. (Hotelbeds.com, Tatil.com, Gezinomi.com, Agoda.com, Ctrip.com ...)
- c. Bu seçimi yaptıktan sonra Bize Bildir alanından seçimi yaptığınızı iletiniz.

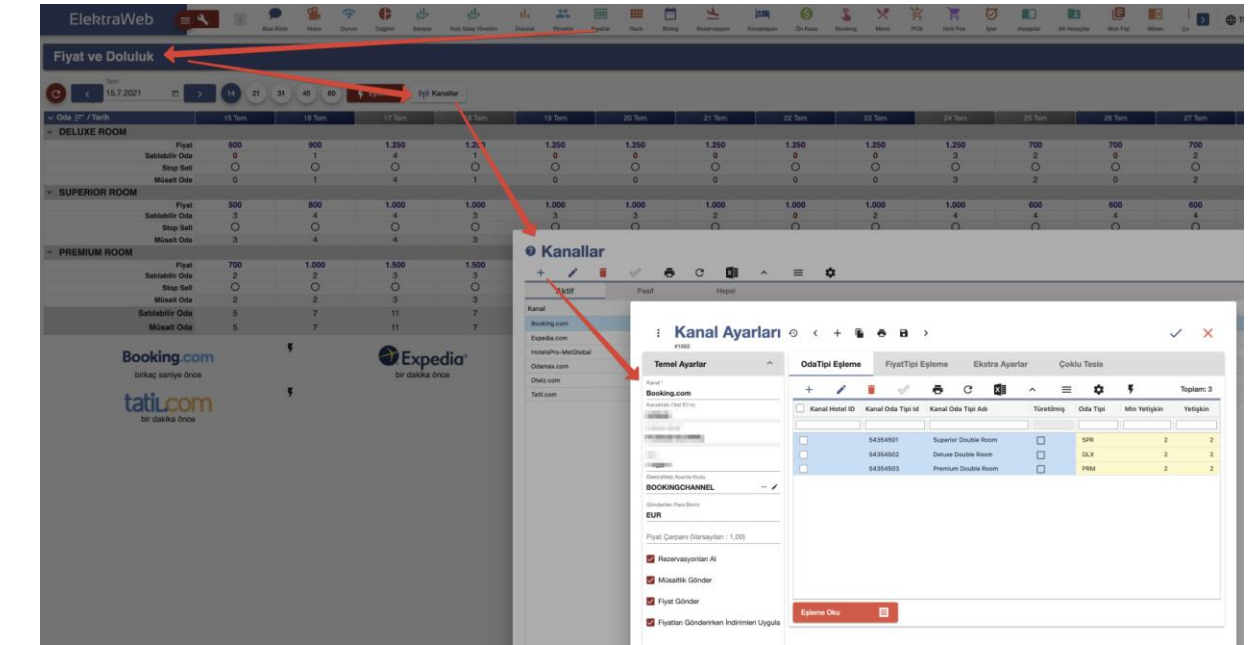

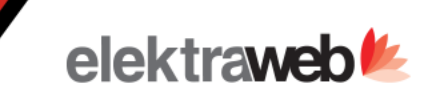

### **2. ElektraWEB'te yeni kanalı tanımlayınız.**

ElektraWEB Kuruluş menüsündeki Kanal Yönetimi seçerek veya ana ekranda Fiyatlar Ekranından Kanallar tuşuna basarak ayarları yapabilirsiniz..

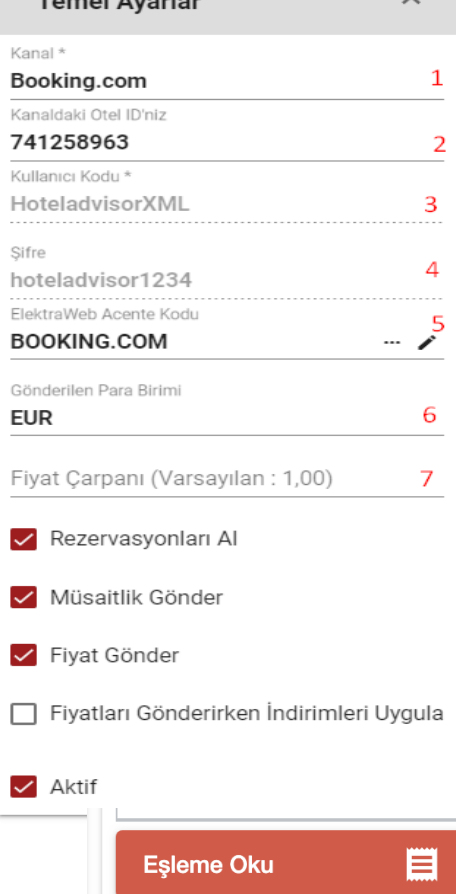

 $T$ 

**a**. .Temel Ayarlar

1- Ekle tuşuna basıp eklenecek Kanalı listeden seçiniz.

2- İlgili kanaldaki Otel ID'nizi seçiniz.

3-4 Seçtiğiniz kanala göre Kullanıcı kodu ve şifre otomatik dolmaktadır. Otomatik dolmayan kanallarda kullanıcı kodu ve şifreyi Kanaldan talep etmelisiniz

5- Elektraweb tarafındaki Acente seçilmelidir.

6- Kanal tarafındaki para birimini seçiniz.

7- Elektraweb tarafına girmiş olduğunuz fiyatları ilgili kanala arttırmak veya azaltmak için bir oran belirleyebilirsiniz.

8- Ardından hemen yandaki Eşleme Oku tuşuna basarak o kanalda tanımlı olan oda veya fiyat tiplerini okuyabilirsiniz.

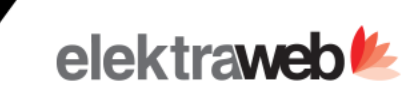

# **MAPPING İŞLEMİ**

#### **b.Odatipi Eşlemeleri**

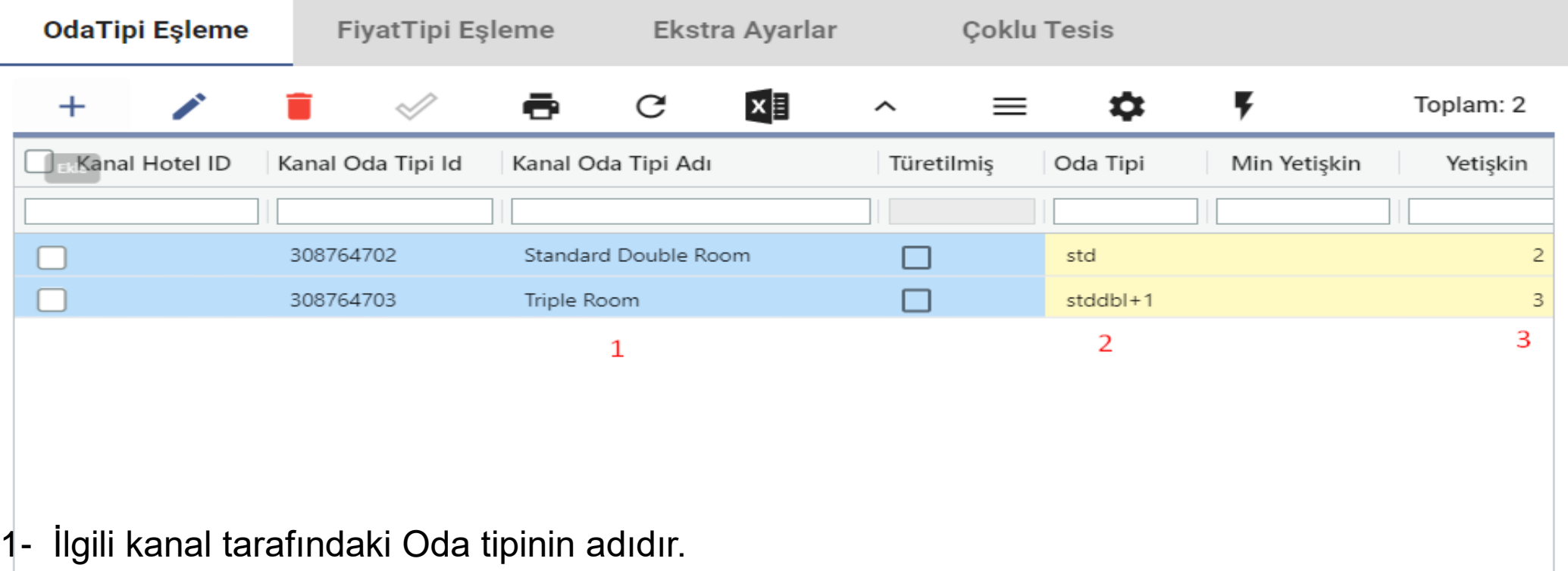

- 2- Kanal oda tipi adındaki bilgilere istinaden,Elektraweb tarafında oda tipi adınızı seçiniz
- 3- Elektraweb de seçilen oda tipinin, Kanal tarafına kaç kişilik fiyatının gideceğini belirleyiniz.

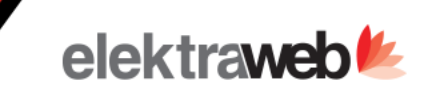

#### **Kullanım**

#### **c.Fiyat Tipi Eşleme**

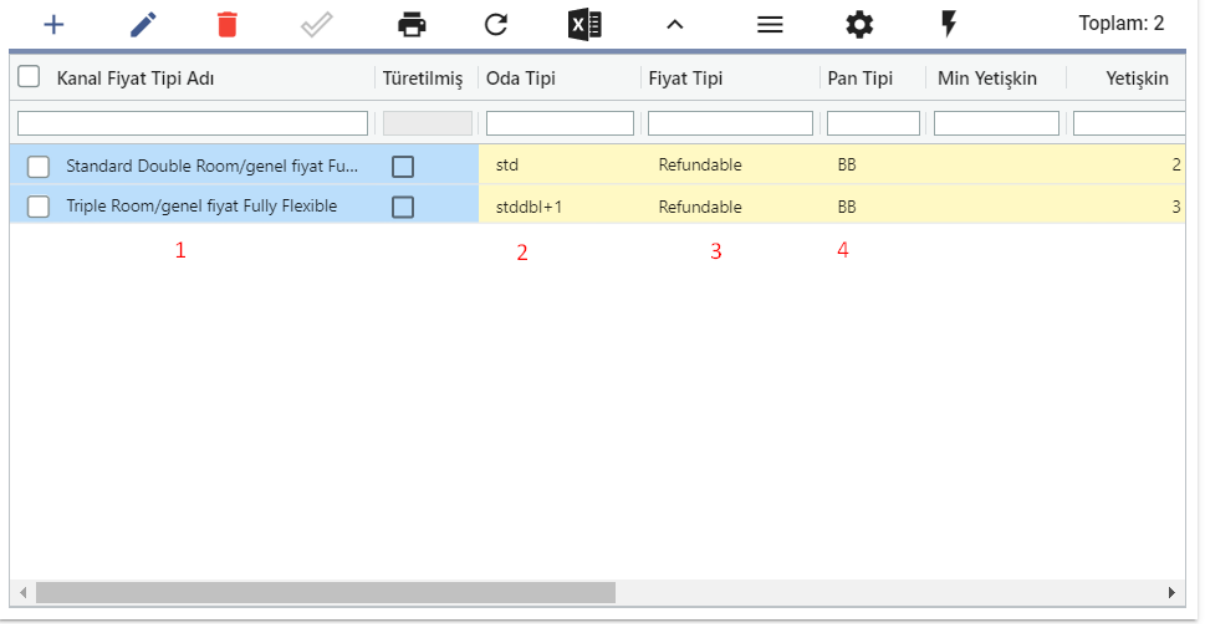

1- İlgili kanal tarafındaki fiyat planının adıdır." Bu bilgiler içerisinde elektraweb tarafında seçeceğimiz oda tipi fiyat tipi ve pansiyon tipi bilgilerinin kanal tarafındaki karşılıkları yazmaktadır.

- 2- Kanal oda tipi adındaki bilgilere istinaden,Elektraweb tarafında oda tipi adınızı seçiniz
- 3- Kanal oda tipi adındaki bilgilere istinaden,Elektraweb tarafında fiyat tipi adınızı seçiniz
- 4- Kanal oda tipi adındaki bilgilere istinaden,Elektraweb tarafında pansiyon tipi adınızı seçiniz

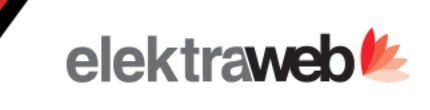

### **3.Bağlantıyı Test Ediniz.**

1) Eylemler / Kanalları güncelle seçeneği ile Elektraweb'e girmiş olduğumuz fiyat ve doluluk bilgilerini eklemiş olduğumuz ilgili kanalları güncelleyiniz.

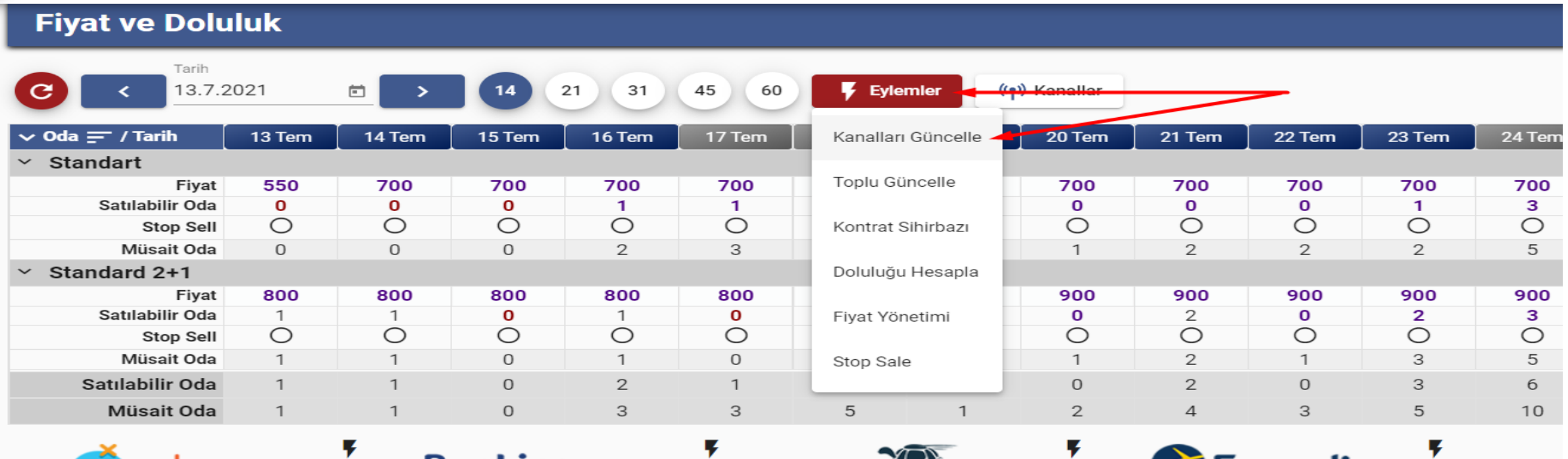

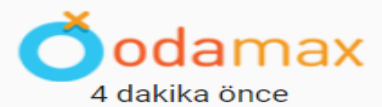

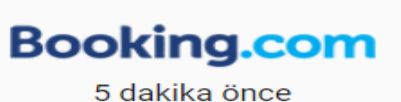

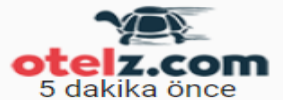

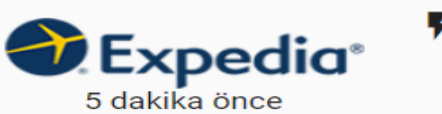

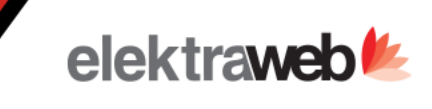

# **3.Bağlantıyı Test Ediniz.**

2- Fiyat ve doluluk güncellemesi yapmak istediğiniz tarih aralığını seçip güncelle demeniz yeterlidir.

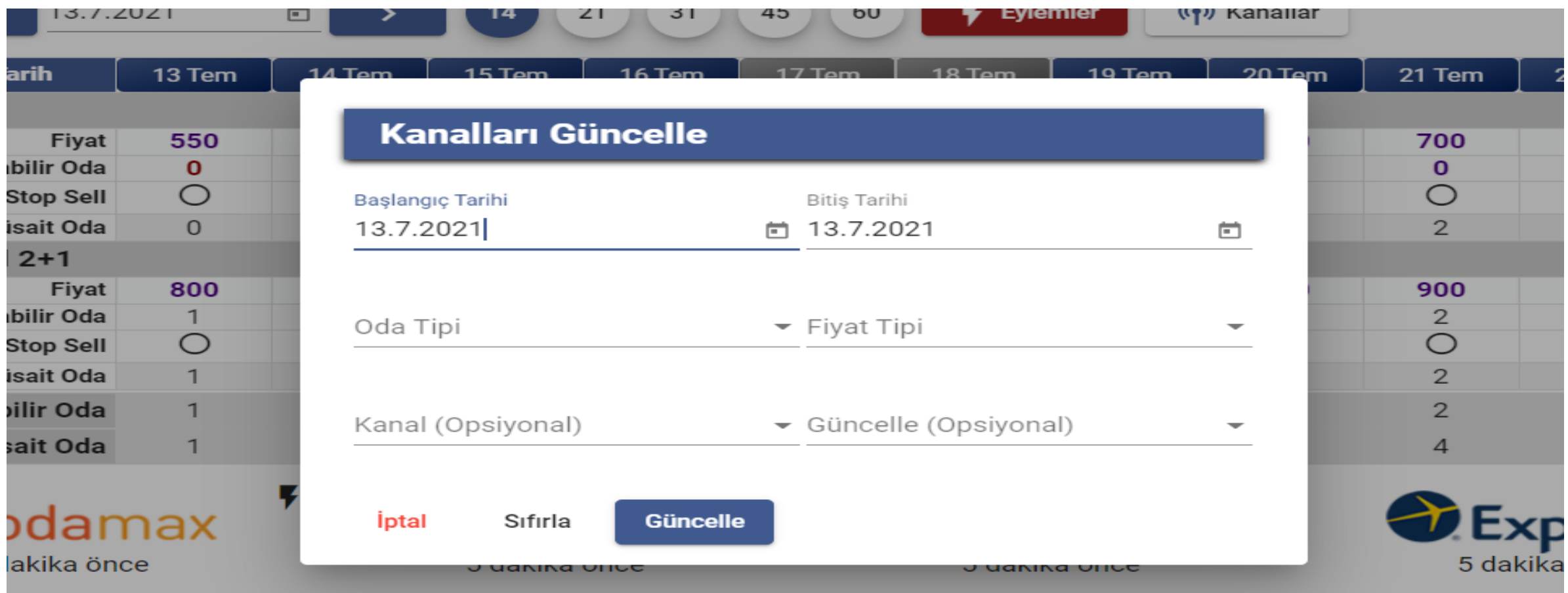

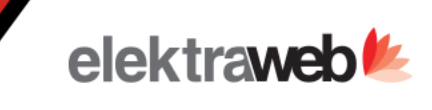

# **3.Bağlantıyı Test Ediniz.**

3- Bu güncellemeyi yaptıktan 2-3 dakika sonra acente extranetinden Elektraweb'teki fiyat ve kontenjanlarınızı karşılaştırınız.

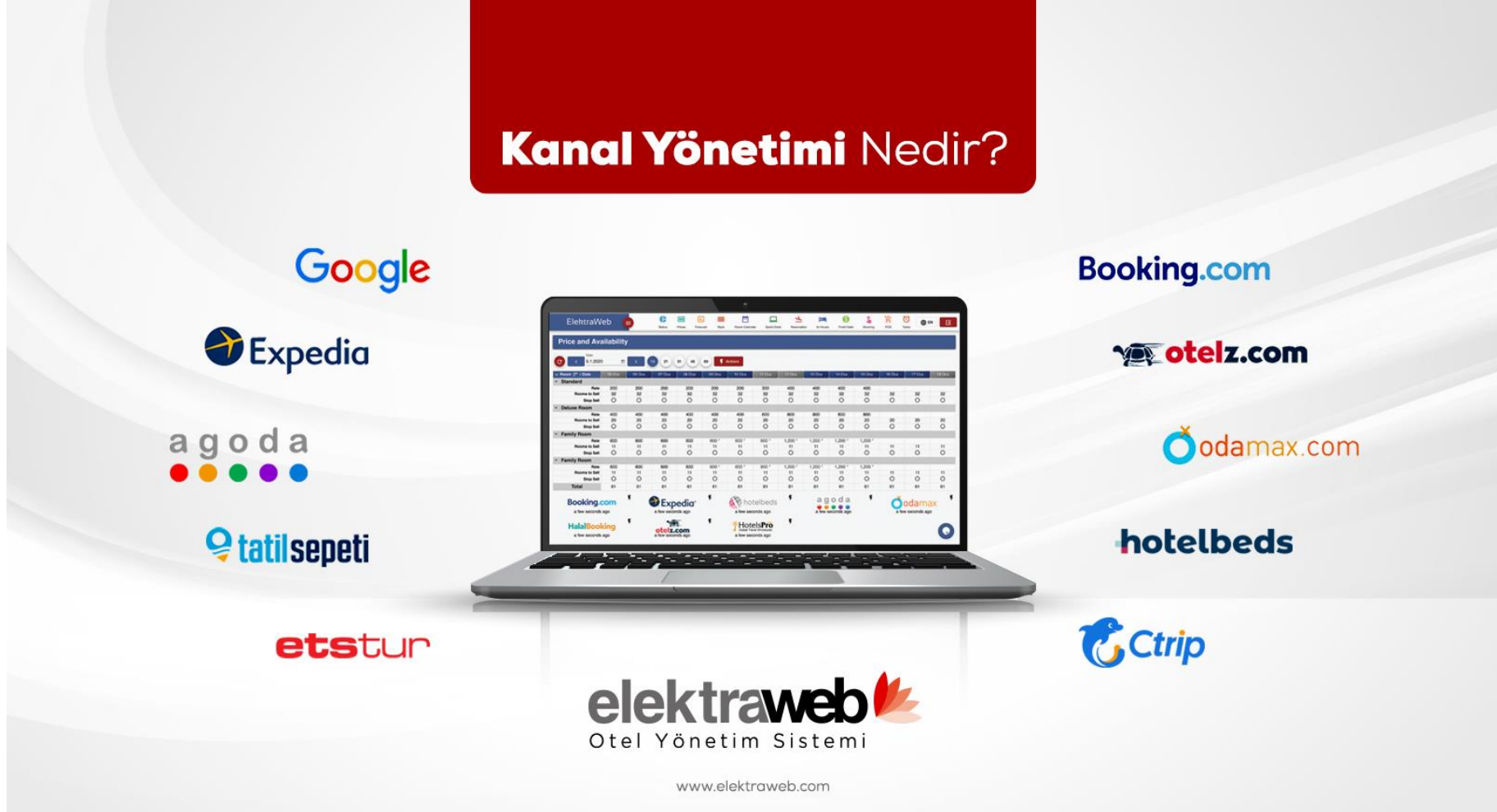